[poloclub.github.io/#cse6242](https://poloclub.github.io/#cse6242)

CSE6242/CX4242: Data & Visual Analytics

## **Scaling Up**  Pig

#### [Duen Horng \(Polo\) Chau](https://www.cc.gatech.edu/~dchau/)

Associate Professor, College of Computing Associate Director, MS Analytics Georgia Tech

#### [Mahdi Roozbahani](https://cse.gatech.edu/people/mahdi-roozbahani)

Lecturer, Computational Science & Engineering, Georgia Tech Founder of [Filio,](http://www.filiocorp.com/) a visual asset management platform

Partly based on materials by Guy Lebanon, Jeffrey Heer, John Stasko, Christos Faloutsos

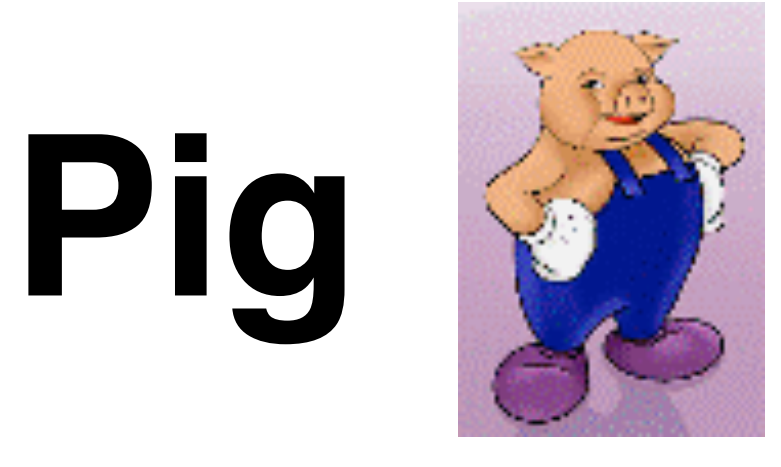

<http://pig.apache.org>

#### **High-level** language

- instead of writing low-level map and reduce functions
- Easier to **program, understand and maintain**
- Created at Yahoo!
- Produces sequences of Map-Reduce programs
- (Lets you do "joins" much more easily)

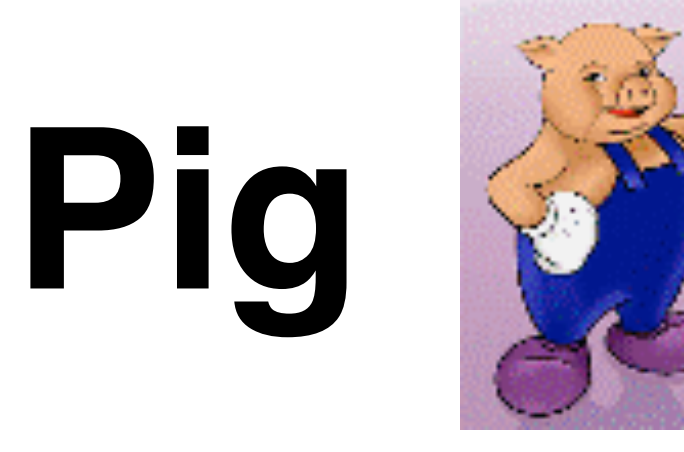

<http://pig.apache.org>

Your **data analysis task** becomes a **data flow** sequence (i.e., **data transformations**)

## Input ➡ **data flow** ➡ output

You specify **data flow** in **Pig Latin** (Pig's language). Then, Pig turns the data flow into a sequence of MapReduce jobs automatically!

# Pig: 1st Benefit

Write only a **few lines** of Pig Latin

Typically, MapReduce development cycle is long

- Write mappers and reducers
- Compile code
- Submit jobs
- ...

# Pig: 2nd Benefit

Pig can perform a **sample run** on representative subset of your input data automatically!

Helps debug your code in smaller scale (much faster!), before applying on full data

# What Pig is good for?

### **Batch processing**

- Since it's built on top of MapReduce
- Not for random query/read/write

May be **slower** than MapReduce programs coded from scratch

• You trade ease of use + coding time for some execution speed

# How to run Pig

Pig is a client-side application (run on your computer)

Nothing to install on Hadoop cluster

# How to run Pig: 2 modes

Local Mode

- Run on your computer (e.g., laptop)
- Great for trying out Pig on small datasets

MapReduce Mode

- Pig translates your commands into MapReduce jobs
- Remember you can have a single-machine cluster set up on your computer

**[Difference between PIG local and mapreduce mode:](http://stackoverflow.com/questions/11669394/difference-between-pig-local-and-mapreduce-mode)** [http://stackoverflow.com/questions/](http://stackoverflow.com/questions/11669394/difference-between-pig-local-and-mapreduce-mode) [11669394/difference-between-pig-local-and-mapreduce-mode](http://stackoverflow.com/questions/11669394/difference-between-pig-local-and-mapreduce-mode)

# Pig program: 3 ways to write

**Script** 

**Grunt** (interactive shell)

• Great for debugging

Embedded (into Java program)

- Use PigServer class (like JDBC for SQL)
- Use PigRunner to access Grunt

# **Grunt** (interactive shell)

Provides **code completion**

Press **Tab** key to complete Pig Latin keywords and functions

Let's see an example Pig program run with Grunt

• Find highest temperature by year

records = LOAD 'input/ ncdc/ micro-tab/ sample.txt' AS (**year**:chararray, **temperature**:int, **quality**:int);

```
filtered_records = 
  FILTER records BY temperature != 9999 
 AND (quality = = 0 OR quality = = 1 OR
       quality = = 4 OR quality = = 5 OR
       quality = = 9);
```
grouped\_records = GROUP filtered\_records BY year;

```
max temp = FOREACH grouped records GENERATE
  group, MAX(filtered records.temperature);
```
DUMP max\_temp;

```
grunt> 
records = LOAD 'input/ncdc/micro-tab/sample.txt' 
  AS (year:chararray, temperature:int, quality:int);
```
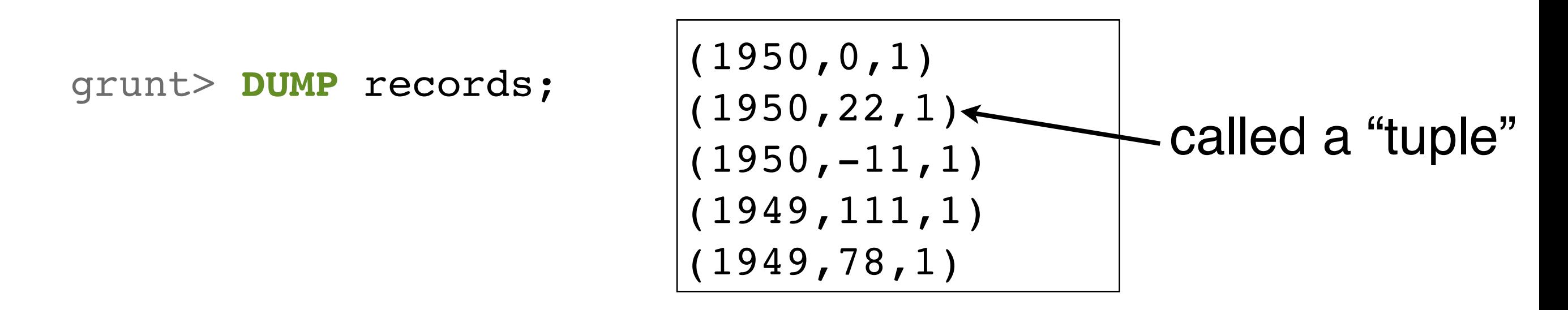

grunt> **DESCRIBE** records;

records: {year: chararray, temperature: int, quality: int}

```
grunt>
filtered_records = 
  FILTER records BY temperature != 9999 
 AND (quality == 0 OR quality == 1 OR
       quality == 4 OR quality == 5 OR
       quality == 9);
```
grunt> DUMP filtered records;

$$
(1950, 0, 1)
$$
  
(1950, 22, 1)  
(1950, -11, 1)  
(1949, 111, 1)  
(1949, 78, 1)

**In this example, no tuple is filtered out**

grunt> grouped\_records = **GROUP** filtered\_records **BY** year;

grunt> **DUMP** grouped\_records;

 $(1949,{(1949,111,1), (1949,78,1)})$ (1950,**{**(1950,0,1),(1950,22,1),(1950,-11,1)**}**)

called a "bag"

= unordered collection of tuples

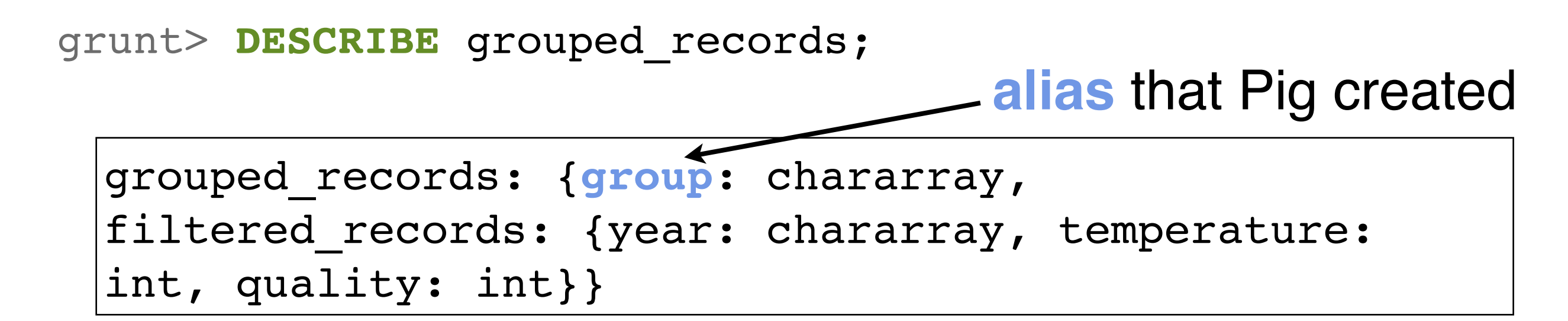

 $(1949, \{(1949,111,1), (1949,78,1)\})$  $(1950, \{(1950, 0, 1), (1950, 22, 1), (1950, -11, 1)\})$ 

grouped\_records: {group: chararray, filtered records: {year: chararray, temperature: int, quality: int}}

grunt> max\_temp = **FOREACH** grouped\_records **GENERATE** group, **MAX**(filtered\_records.temperature);

grunt> **DUMP** max\_temp;

(1949,111) (1950,22)

### Run Pig program on a subset of your data

You saw an example run on a tiny dataset

How to do that for a larger dataset?

• Use the **ILLUSTRATE** command to generate sample dataset

### Run Pig program on a subset of your data

grunt> **ILLUSTRATE** max\_temp;

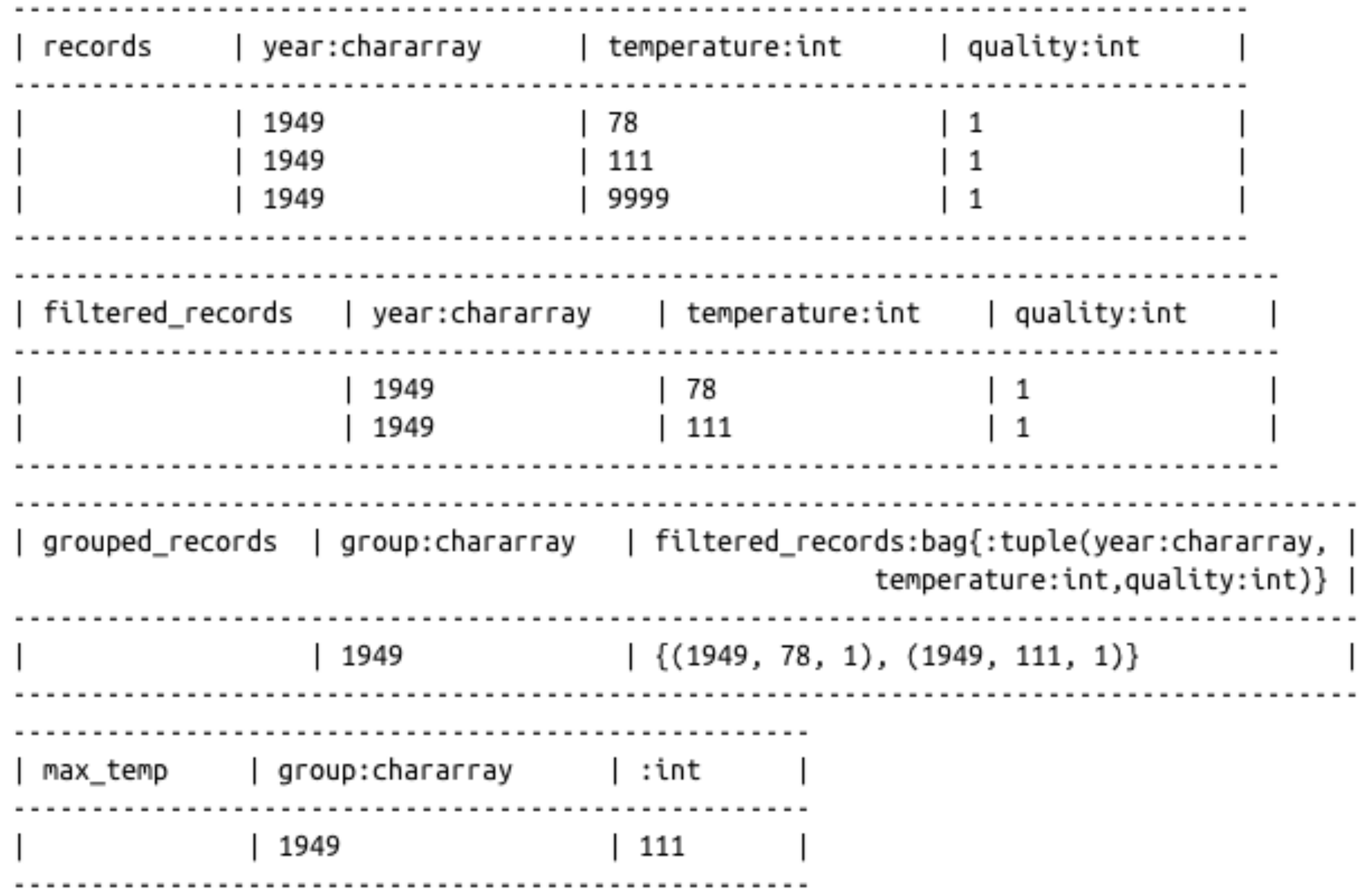

## How does Pig compare to SQL?

### **SQL: "fixed" schema**

#### **PIG: loosely defined schema**, as in

records = **LOAD** 'input/ncdc/micro-tab/sample.txt' **AS** (year:chararray, temperature:int, quality:int);

## How does Pig compare to SQL?

#### **SQL: supports fast, random access**

(e.g., <10ms, but of course depends on hardware, data size, and query complexity too)

### **PIG: batch processing**

# Pig vs SQL

1. Pig Latin is **procedural**, where SQL is **declarative**.

- 2. Pig Latin allows pipeline **developers to decide where to checkpoint data** in the pipeline.
- 3. Pig Latin allows the developer to select specific operator implementations directly **rather than relying on the optimizer**.
- 4. Pig Latin supports **splits** in the pipeline.
- 5. Pig Latin allows developers to **insert their own code** almost anywhere in the data pipeline.

# Much more to learn about Pig

#### Relational Operators, Diagnostic Operators (e.g., describe, explain, illustrate), utility commands (cat, cd, kill, exec), etc.

Table 11-1. Pig Latin relational operators

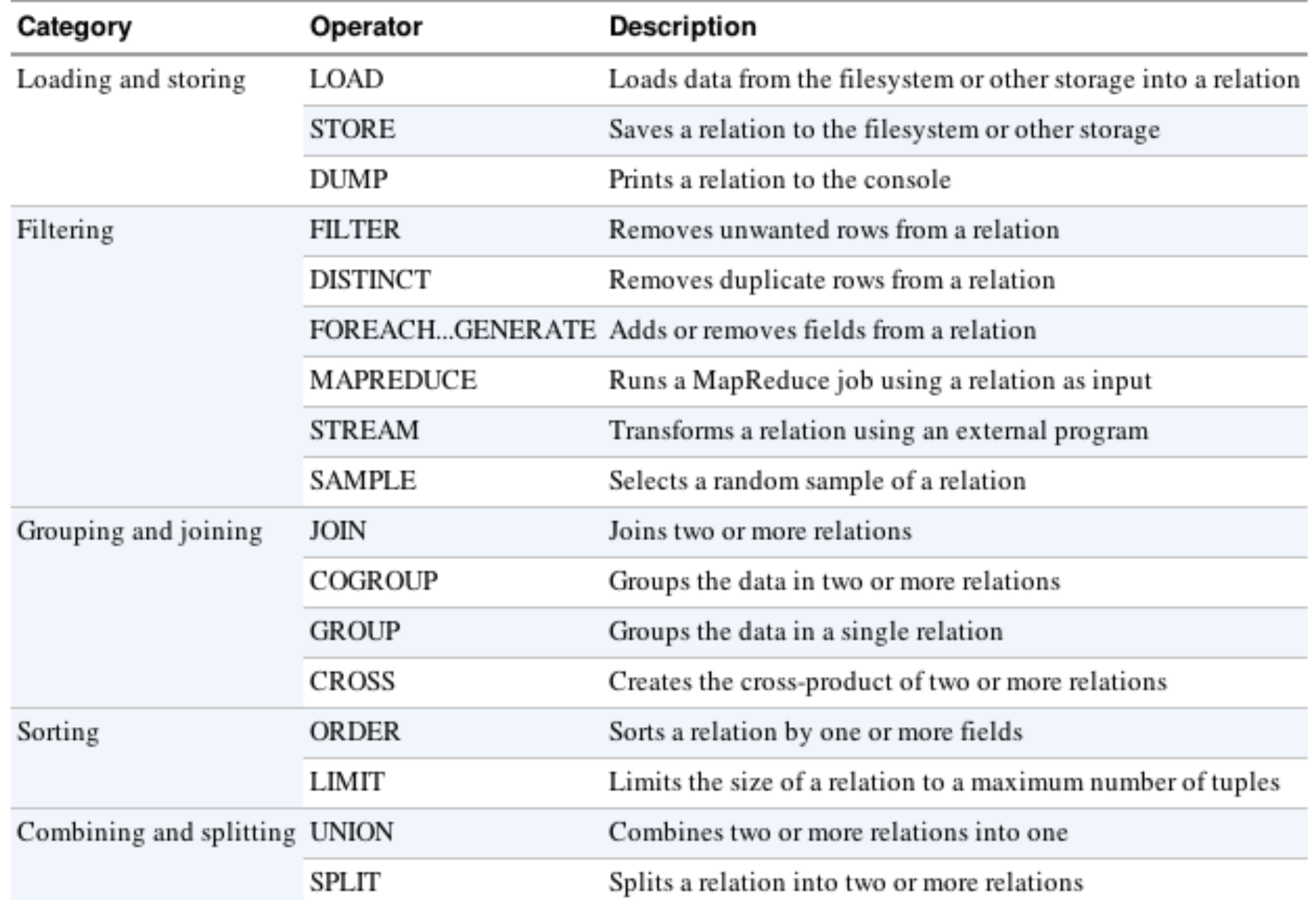